юни 2021 г.

# <span id="page-0-0"></span>QIAreach® eHub Ръководство за потребителя

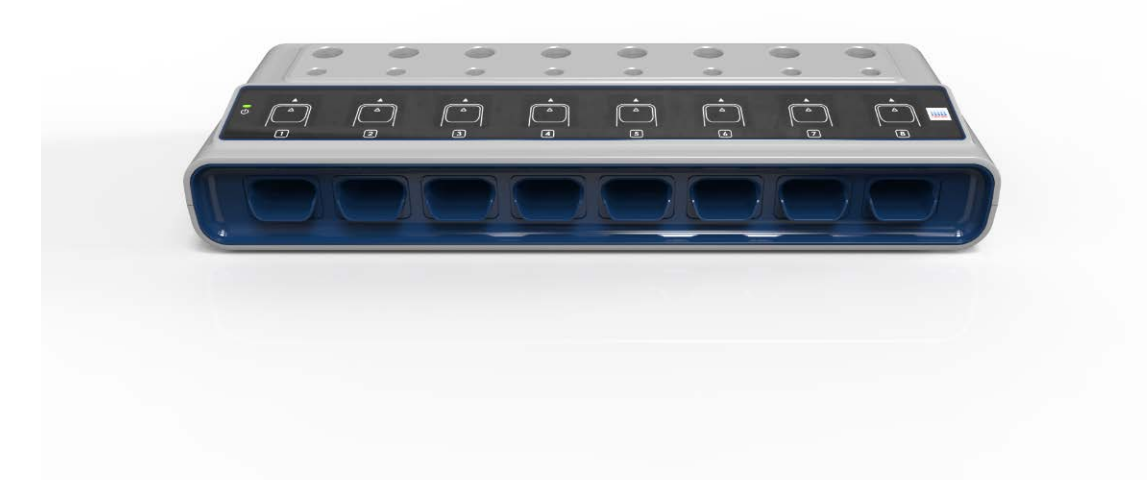

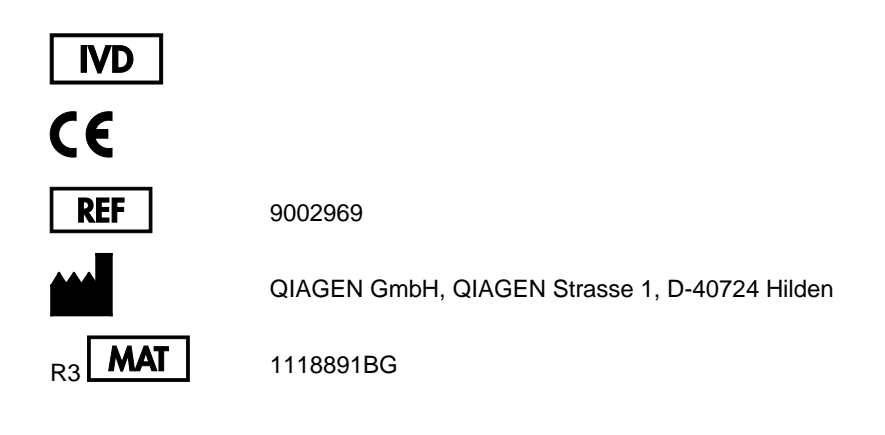

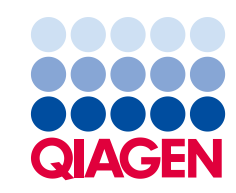

Sample to Insight

# Съдържание

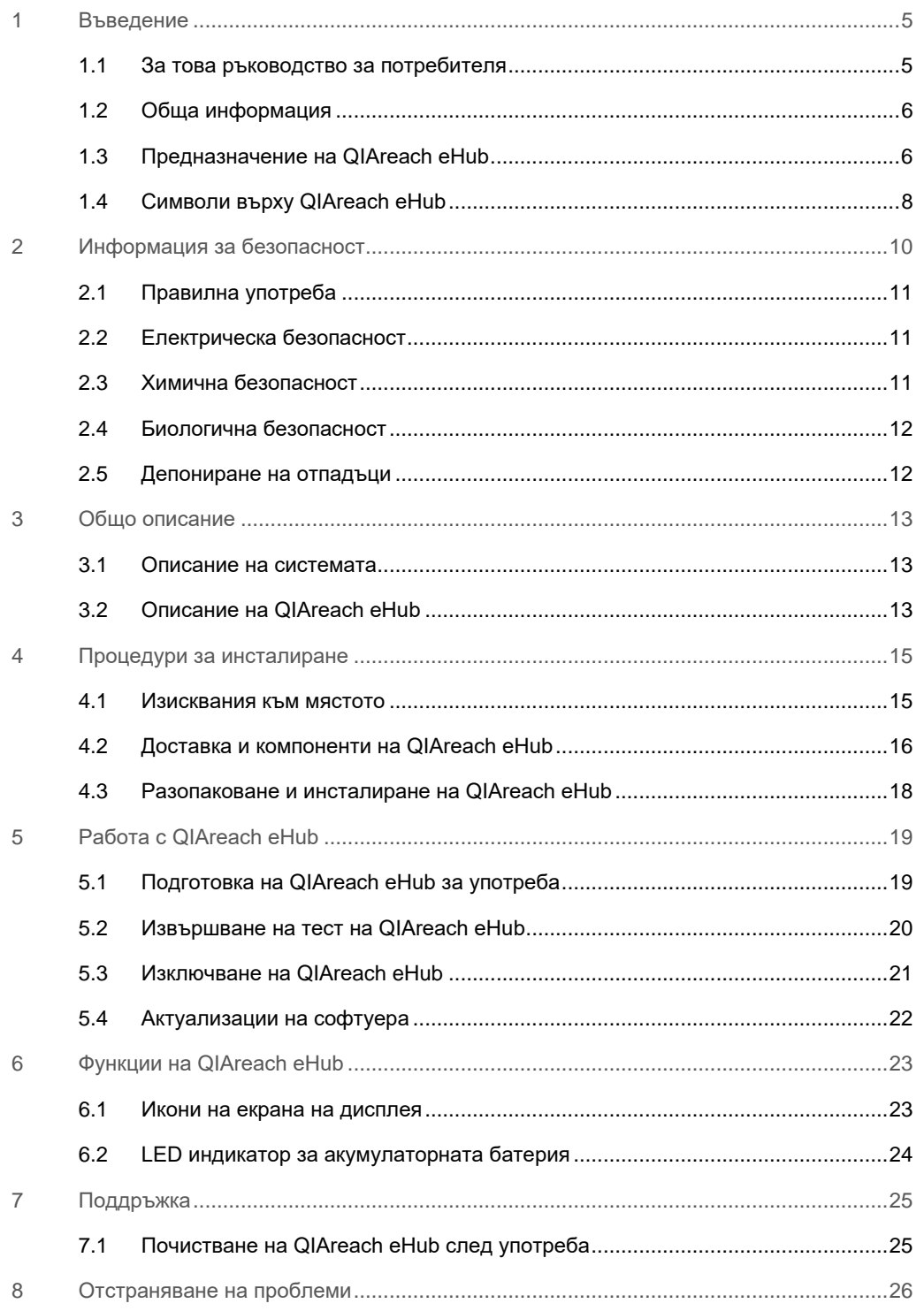

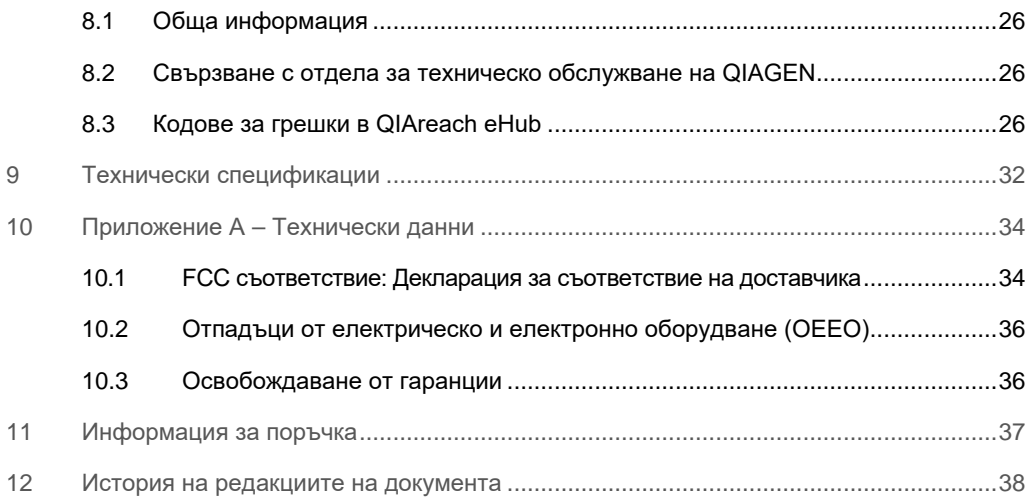

# <span id="page-4-0"></span>1 Въведение

Това ръководство описва как да работите с QIAreach® eHub (наричан по-нататък в този документ eHub). Преди да използвате QIAreach eHub, е важно да прочетете внимателно това ръководство за потребителя и да обърнете специално внимание на информацията за безопасност. За безопасна работа и поддържане на изделието в безопасно състояние е необходимо да се спазват инструкциите и информацията за безопасността в ръководството за потребителя.

## <span id="page-4-1"></span>1.1 За това ръководство за потребителя

Това ръководство за потребителя предоставя информация за QIAreach eHub в следните раздели:

- [Въведение](#page-4-0)
- [Информация за безопасност](#page-9-0)
- [Общо описание](#page-12-0)
- [Процедури за](#page-14-0) инсталиране
- [Работа](#page-18-0)
- [Системни функции](#page-22-0)
- [Поддръжка](#page-24-0)
- [Отстраняване на проблеми](#page-25-0)
- [Технически спецификации](#page-31-0)

Разделът [с Приложение](#page-33-0) съдържа следната информация:

- [Декларация за съответствие на доставчика](#page-33-2)
- [Отпадъци от електрическо и електронно оборудване \(ОЕЕО\)](#page-35-0)
- [Освобождаване от гаранции](#page-35-1)

#### <span id="page-5-0"></span>1.2 Обща информация

#### 1.2.1 Техническа помощ

QIAGEN® се гордее с качеството и достъпността на своята техническа поддръжка. В нашите отдели "Техническо обслужване" работят опитни учени със задълбочени практически и теоретични познания по молекулярна биология и използването на продуктите на QIAGEN. Ако имате въпроси или срещате затруднения с QIAreach eHub или като цяло с продуктите на QIAGEN, спокойно можете да се обръщате към нас.

За техническа помощ и повече информация вижте центъра ни за техническа поддръжка на адрес **[www.qiagen.com/support/technical-support](http://www.qiagen.com/support/technical-support)** или се свържете с един от отделите за техническо обслужване на QIAGEN или местните дистрибутори (вижте задната корица или посетете **[www.qiagen.com](http://www.qiagen.com/)**).

Преди да се обърнете към "Техническо обслужване" на QIAGEN за грешки, пригответе следната информация:

- Сериен номер на QIAreach eHub
- Вид на теста и номер на партидата на тестовия набор
- Код за грешката (ако има)
- Дата и час, в който грешката е възникнала за пръв път
- Колко често възниква грешката (т.е. периодична или постоянна грешка)
- Снимка на грешката, ако е възможно

#### 1.2.2 Декларация за политиката

QIAGEN следва политика за подобряване на продуктите, когато излязат нови технологии и компоненти. QIAGEN си запазва правото да променя спецификациите във всеки един момент.

За да изготвяме полезна и точна документация, ще се радваме на Вашите отзиви за това ръководство за потребителя. Обърнете се към "Техническо обслужване" на QIAGEN.

## <span id="page-5-1"></span>1.3 Предназначение на QIAreach eHub

QIAreach eHub е предназначен за съвместно използване с инвитро диагностични тестове QIAreach. Технологията QIAreach за цифрова детекция eStick предоставя диагностични резултати, показвани на потребителя върху дисплея на QIAreach eHub.

Тестовите системи QIAreach eHub и QIAreach са предназначени единствено за професионална употреба, а не за самоизследване.

#### 1.3.1 Ограничения на употребата

- Съгласно инструкциите, съдържащи се в настоящото ръководство за потребителя и инструкциите за употреба, приложими за теста QIAreach, QIAreach eHub може да се използва само с QIAreach eSticks.
- За захранване на QIAreach eHub или свързване към компютър, използвайте само USB кабела, предоставен с продукта.
- За зареждане на QIAreach eHub, използвайте само предоставените с продукта зарядно USB устройство и USB кабел.
- QIAreach eHub трябва да работи само върху равна хоризонтална повърхност без ъгли или наклони.
- Не извършвайте повторен QIAreach анализ eStick, ако същият вече е използван успешно, или ако е бил свързан с грешка или непълен цикъл.
- Уверете се, че QIAreach eHub е разположен далеч от изходните отвори на климатици, нагреватели или от източници на интензивна светлина.
- Не местете QIAreach eHub, по време на извършване на тест.
- Не изваждайте тестовия QIAreach eStick от eHub, преди извършването на теста да приключи.

## <span id="page-7-0"></span>1.4 Символи върху QIAreach eHub

Върху опаковката и етикетите може да са изобразени следните символи.

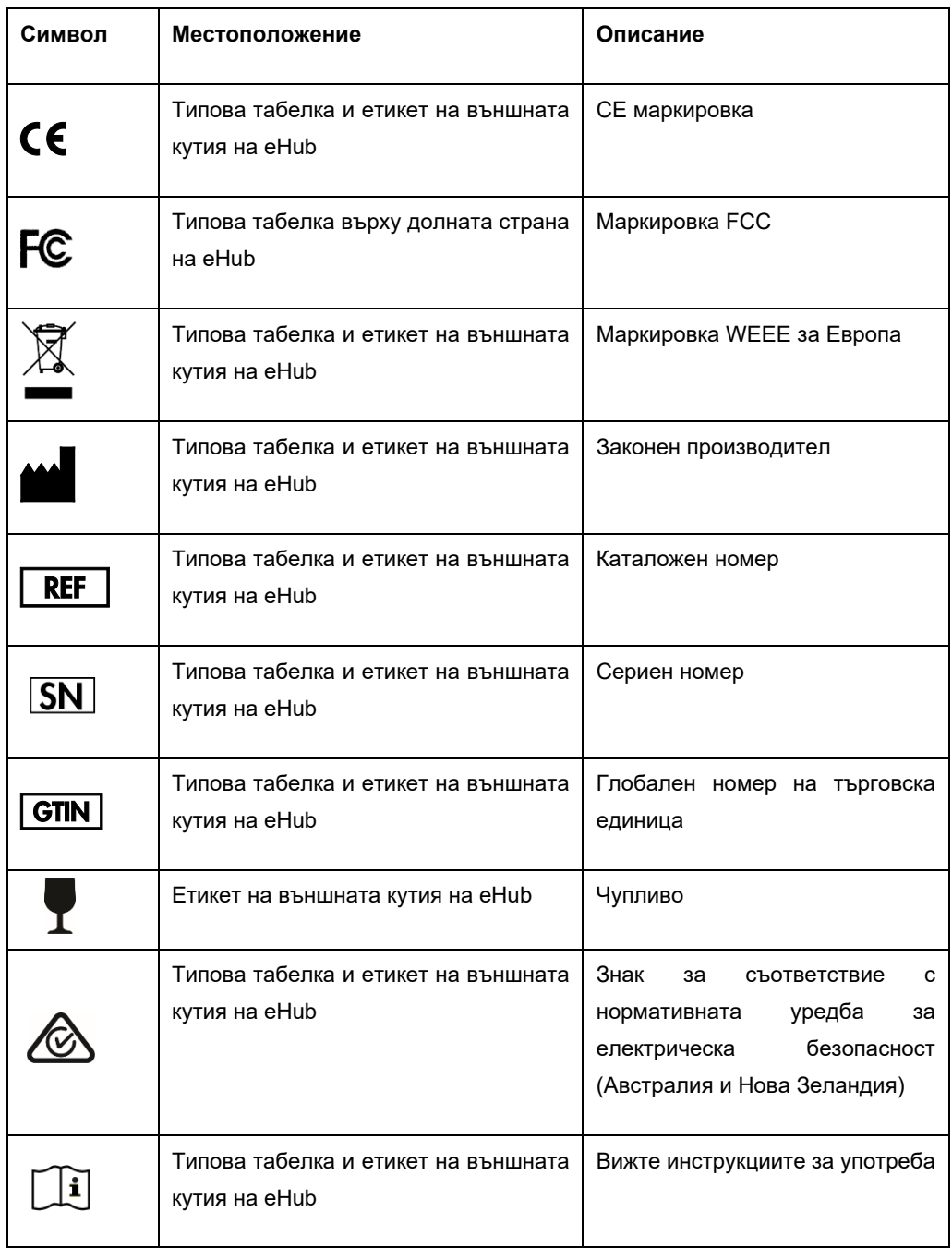

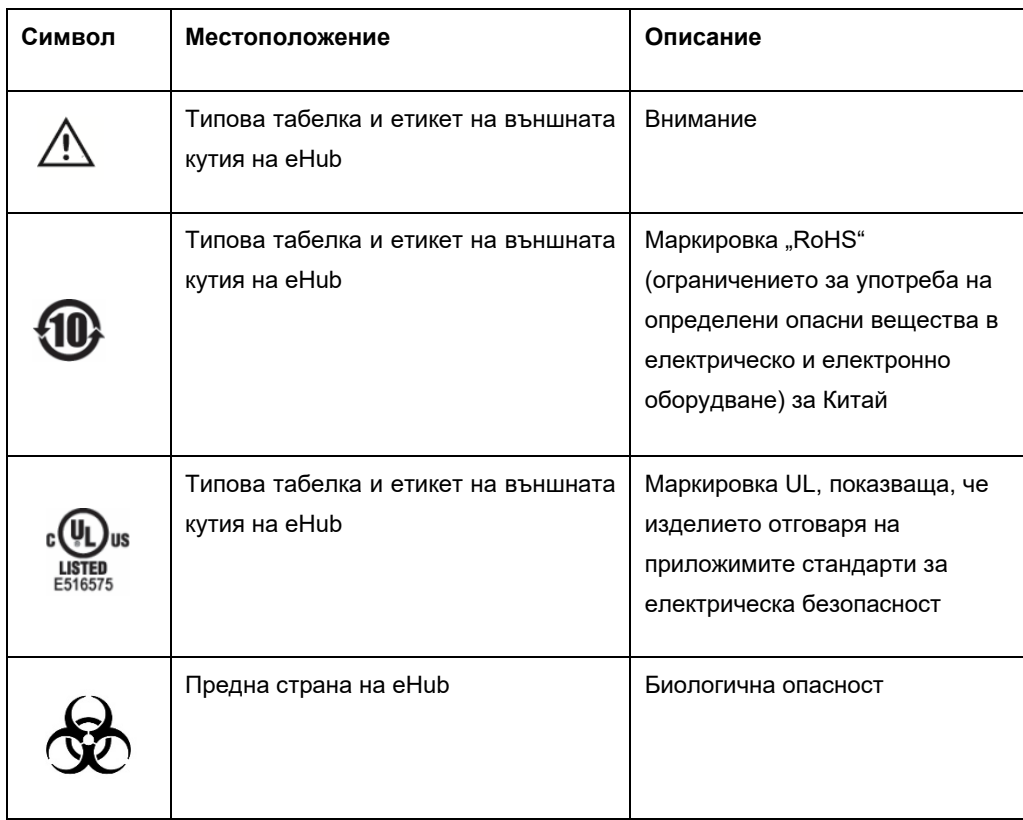

# <span id="page-9-0"></span>2 Информация за безопасност

Преди да използвате QIAreach eHub, е важно да прочетете внимателно това ръководство за потребителя и да обърнете специално внимание на информацията за безопасност. За безопасна работа и поддържане на eHub в безопасно работно състояние е необходимо да се спазват инструкциите и информацията за безопасността в ръководството за потребителя.

Евентуалните опасности, които могат да навредят на потребителя или да повредят апарата, са ясно обозначени на съответните места в това ръководство за потребителя.

Ако QIAreach eHub се използва по начин, който не е указан от производителя, осигурената от оборудването защита може да бъде нарушена.

На различни места в *Ръководство за потребителя на QIAreach eHub* се предоставят следните видове информация за безопасност.

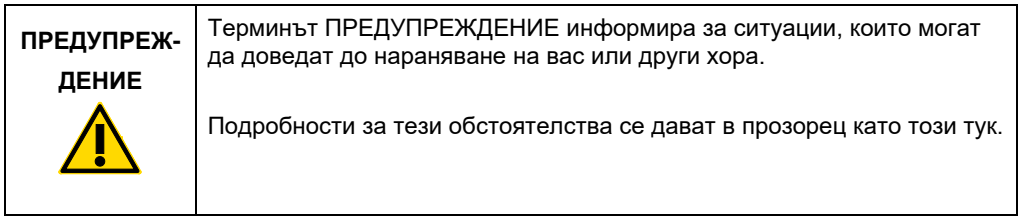

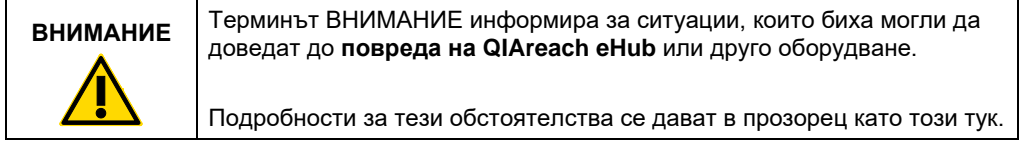

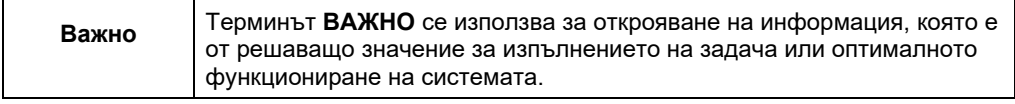

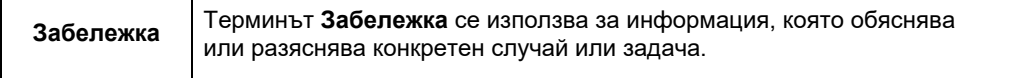

Указанията, предоставени в това ръководство, са предназначени да допълват, а не да заменят обичайните изисквания за безопасност, действащи в страната на потребителя.

## <span id="page-10-0"></span>2.1 Правилна употреба

- Използвайте QIAreach eHub, съгласно инструкциите в това ръководство за потребителя. Настоятелно се препоръчва внимателно да прочетете и се запознаете с инструкциите за употреба, преди да използвате теста QIAreach.
- Неправилното използване на QIAreach eHub може да доведе до наранявания или повреда на eHub.
- QIAreach eHub трябва да се използва само от квалифициран и подходящо обучен QIAGEN персонал.

## <span id="page-10-1"></span>2.2 Електрическа безопасност

Спазвайте всички общи предпазни мерки за безопасност, приложими за електрически уреди. Това устройство е изпитано за съответствие с изискванията за електрическа безопасност съгласно IEC 61010-1: Изисквания за безопасност на електрически устройства за измерване, управление и лабораторно приложение – Част 1: Общи изисквания.

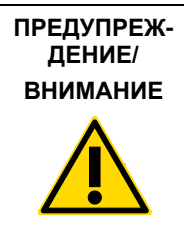

Не отваряйте QIAreach eHub. Във вътрешността няма части за (W1) обслужване от потребителя. Отваряне на изделието eHub може да доведе до нараняване или повреда.

### <span id="page-10-2"></span>2.3 Химична безопасност

Информационни листове за безопасност (ИЛБ) за тестовия набор QIAreach могат да бъдат поискани и получени от QIAGEN. Използваните аналитични тестове QIAreach eSticks трябва да се изхвърлят в съответствие с всички национални, щатски и местни нормативни разпоредби за здравето и безопасността.

## <span id="page-11-0"></span>2.4 Биологична безопасност

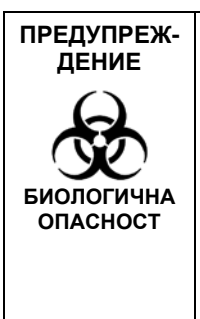

Разливане или изтичане на тестови проби създава възможност (W2) за пренасяне на биологично опасен материал върху външните повърхности на QIAreach eHub. За инструкции за почистване на QIAreach eHub вижте раздела [Поддръжка](#page-24-0) в това ръководство за потребителя. Използвайте подходящи дезинфектанти. Самото изделие QIAreach eHub не съдържа биологично опасни материали.

Пробите, изследвани с QIAreach eHub, може да съдържат инфекциозни агенти. Потребителите трябва да бъдат наясно с опасността за здравето, създавана от тези агенти, и трябва да използват, съхраняват и депонират такива проби в съответствие с приложимите изисквания за безопасност. При работа с реактиви или аликвотни части, носете лични предпазни средства, а впоследствие измивайте добре ръцете си.

Винаги спазвайте мерките за безопасност, посочени в съответните указания. Не допускайте замърсяване на QIAreach eHub и работното място като работите внимателно с пробите и тестовите QIAreach eSticks. В случай на замърсяване почистете и обеззаразете засегнатата зона на QIAreach eHub.

За инструкции за почистване и обеззаразяване на QIAreach eHub вижте [Поддръжка](#page-24-0).

## <span id="page-11-1"></span>2.5 Депониране на отпадъци

Информация за депонирането на отпадъци от електрическо и електронно оборудване (ОЕЕО) ще намерите в Отпадъци от [електрическо и електронно оборудване \(ОЕЕО\)](#page-35-0).

## <span id="page-12-0"></span>3 Общо описание

#### <span id="page-12-1"></span>3.1 Описание на системата

QIAreach eHub, в комбинация с аналитичните тестове QIAreach eSticks, осигурява опростен работен поток за извършване на множество инвитро диагностични тестове, използвайки най-съвременна технология за детекция на флуоресценция на наночастици. Аналитичните тестове QIAreach eSticks са тестове за еднократна употреба, включващи ленти за латерален поток и оптоелектроника, които извършват тестови измервания и интерпретират резултатите. QIAreach eHub осигурява захранване на тестовия QIAreach eStick за изпълнение на теста, когато тестовият eStick е свързан с някой от портовете на eHub за eStick. QIAreach eHub показва визуална информация за напредъка в изпълнението на теста и резултатите на потребителя чрез екранен дисплей, специфичен за всеки eHub порт.

Като опция с QIAreach eHub се предоставя софтуер за компютър. Когато е свързан към компютър, работещ с QIAreach софтуер, QIAreach eHub може да предаде информация за теста и резултатите.

## <span id="page-12-2"></span>3.2 Описание на QIAreach eHub

QIAreach eHub е свързващ хъб, осигуряващ захранване, необходимо за едновременно извършване на множество тестове QIAreach. еHub се свързва към източник на захранване с помощта на предоставения свързващ кабел и разполага с акумулаторна литиева батерия, позволяваща извършване на тестове QIAreach, когато не е налице непрекъснато електрозахранване. Резултатите от теста QIAreach се интерпретират на фърмуера на тестовия QIAreach eStick и резултатите се предават на eHub, който впоследствие комуникира с потребителя посредством визуален дисплей.

Зарядното USB устройство QIAreach eHub и USB кабелът позволяват захранване на eHub или от мрежов електрически контакт, или от компютър, оборудван с USB портове. Използването на предоставяния като опция софтуер QIAreach изисква QIAreach eHub да бъде свързан към компютър. За инструкции как да използвате софтуера, вижте *Ръководството за потребителя на QIAreach Software*.

QIAreach eHub включва следните елементи:

- Портове QIAreach eStick за свързване на до осем (8) отделни теста
- Дисплеен екран, центриран над всеки отделен порт за свързване на eStick
- Слот за поставяне на епруветка за обработка на теста QIAreach, разположен непосредствено зад всеки дисплеен екран
- Слот за държач на тестова епруветка за проба QIAreach, разположен непосредствено зад всеки слот за епруветка за обработка, за използване с приложими тестове QIAreach
- Порт USB-C за свързване със зарядно USB устройство (включено в комплекта) или компютър
- **LED индикатор за акумулаторната батерия**

На Фигури [1](#page-13-0) и [2](#page-13-1) са показани местата на различните елементи на QIAreach eHub.

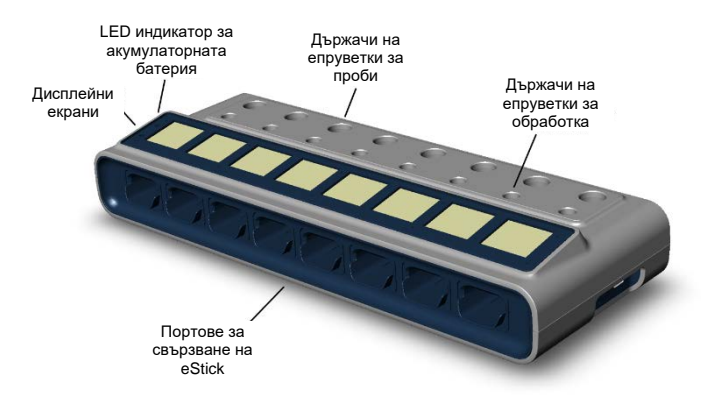

<span id="page-13-0"></span>**Фигура 1. Изглед отпред на QIAreach eHub.**

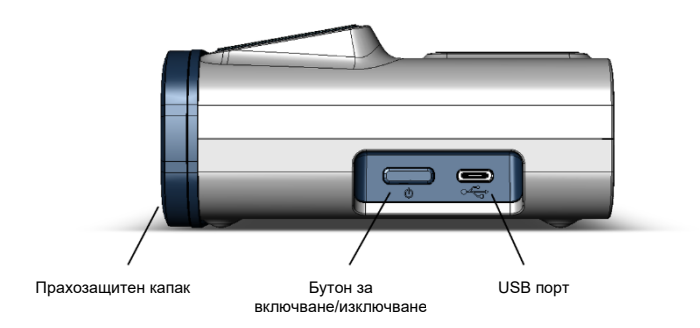

<span id="page-13-1"></span>**Фигура 2. Изглед отстрани на QIAreach eHub.**

# <span id="page-14-0"></span>4 Процедури за инсталиране

#### <span id="page-14-1"></span>4.1 Изисквания към мястото

Изберете равно, сухо и чисто място върху работната маса за QIAreach eHub. Мястото не трябва да бъде изложено на прекомерна влажност и прах, и трябва да е защитено от пряка слънчева светлина, големи температурни колебания, източници на топлина, вибрации и електрически смущения. За теглото и размерите на QIAreach eHub и подходящите условия за работа (температура и влажност), вижте [Технически спецификации.](#page-31-0) Върху работната маса трябва да има достатъчно пространство, за осигуряване на безпрепятствен достъп до портовете за свързване eStick, до USB порта и бутона за **включване/изключване**.

Забележка: Преди да инсталиране и използване на QIAreach eHub, вижте [Работа с](#page-18-0)  [QIAreach eHub](#page-18-0), за да се запознаете с условията за работа с QIAreach eHub.

(C2)

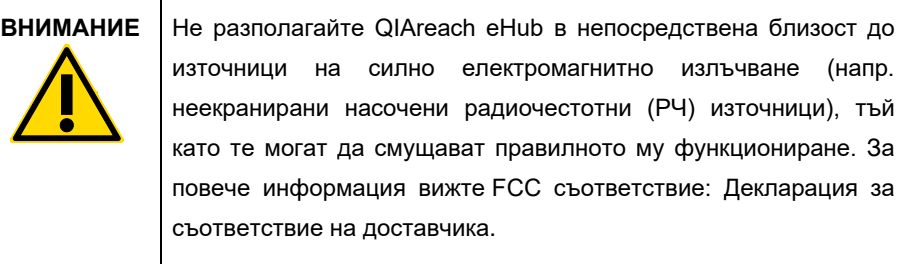

## <span id="page-15-0"></span>4.2 Доставка и компоненти на QIAreach eHub

QIAreach eHub се доставя в една кутия и включва всички необходими компоненти за разполагане и свързване на eHub. Съдържанието на кутията е описано по-долу:

Забележка: За извършване на тестове QIAreach са необходими набори за тестове QIAreach (продават се отделно).

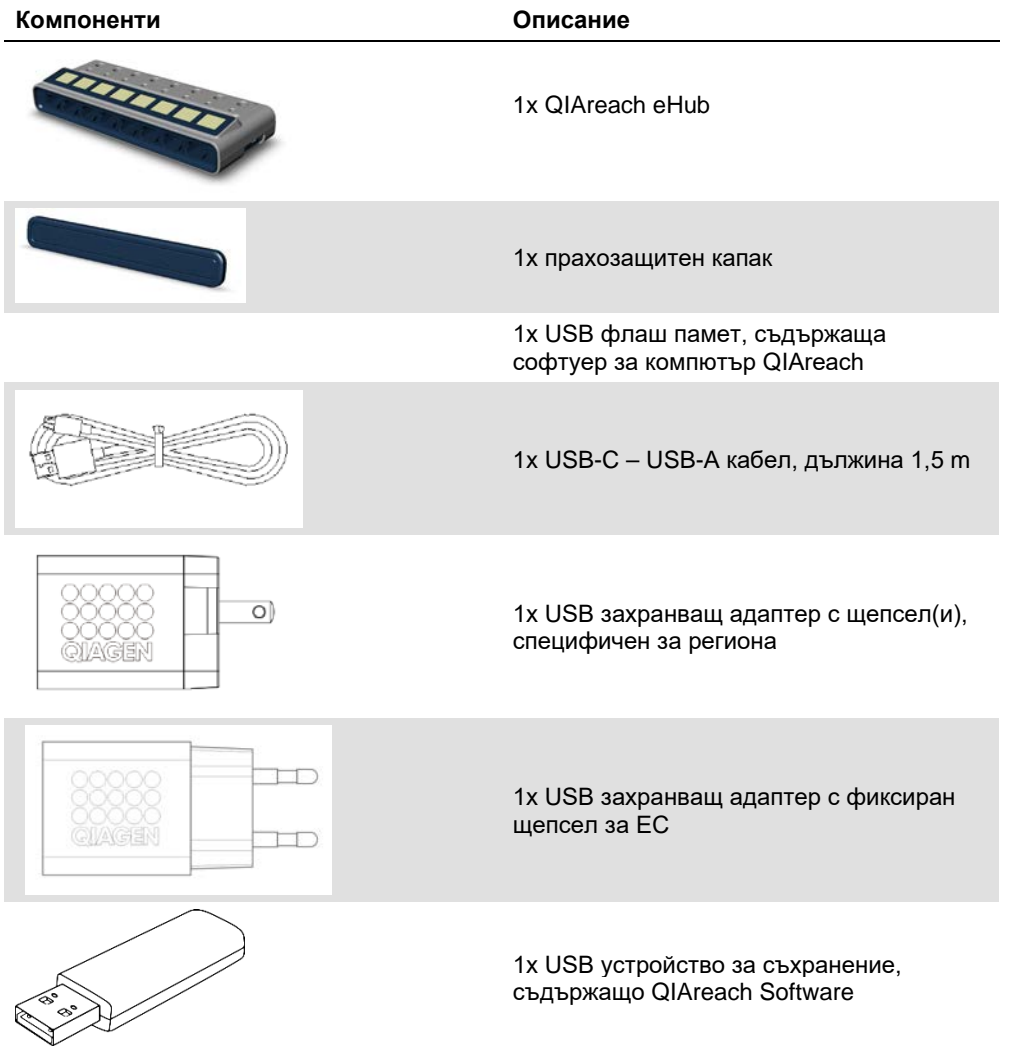

За тестване са необходими следните компоненти, предоставени в отделни тестови набори. Тези компоненти могат да бъдат закупени отделно.

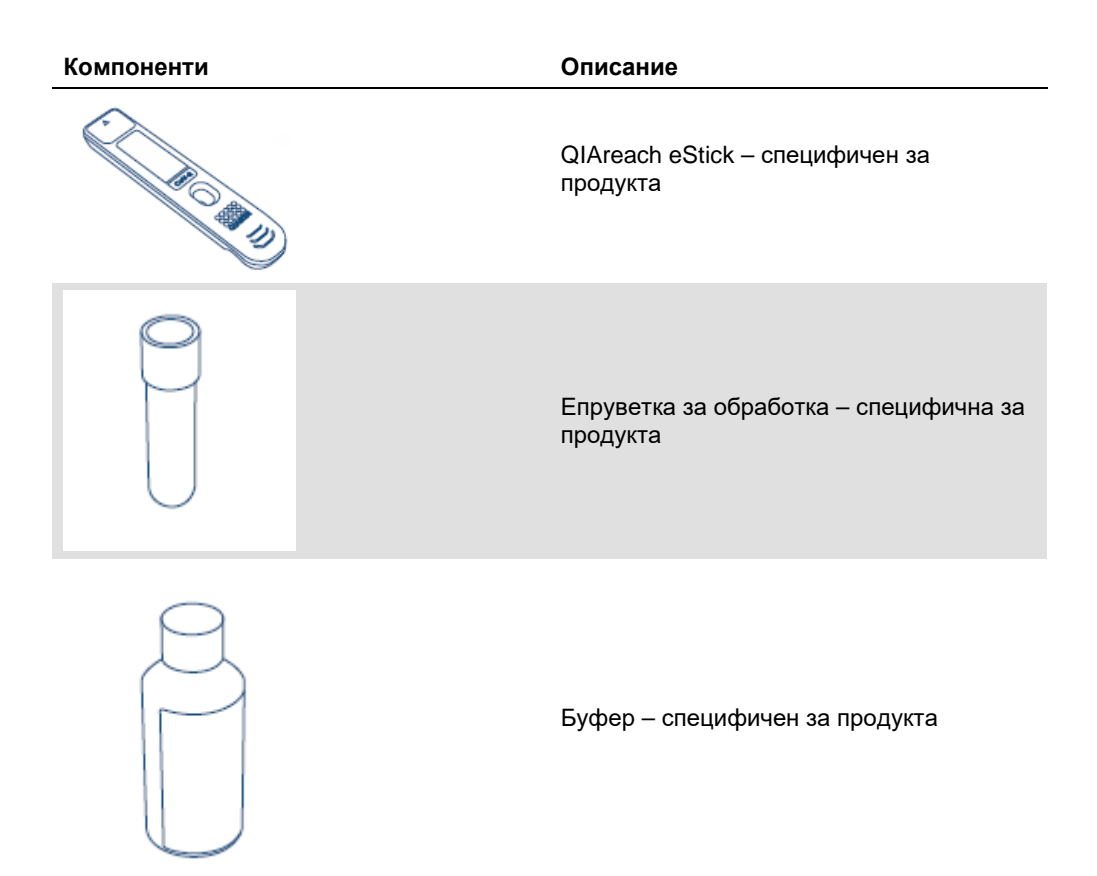

## <span id="page-17-0"></span>4.3 Разопаковане и инсталиране на QIAreach eHub

QIAreach eHub се доставя готов за употреба и практически не изисква никакви процедури за сглобяване.

Извадете QIAreach eHub от кутията, в която е доставен, и го поставете върху равна, хоризонтална повърхност.

Преди употреба QIAreach eHub трябва да бъде зареден. За да заредите eHub, свържете USB кабела от USB порта на QIAreach eHub към предоставения захранващ адаптер или към компютър. По време на зареждане, LED индикаторът за батерията мига в зелена светлина. Ако устройството е включено, след като батерията е напълно заредена, светлинната индикация се променя в постоянно светещо зелено.

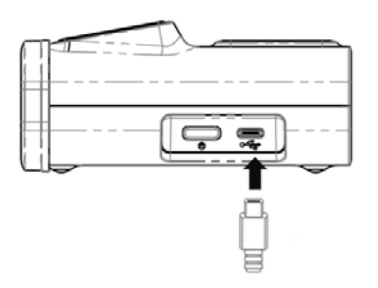

**Фигура 3. Свързване на USB кабел към USB порта на QIAreach eHub.**

**Забележка:** Когато се зарежда чрез предоставения USB захранващ адаптер QIAreach eHub ще се зареди по-бързо отколкото, когато се зарежда през компютърен USB порт.

За защита на вътрешните портове от натрупване на прах и замърсявания QIAreach eHub се предлага с прахозащитен капак. Когато eHub не се използва, капакът винаги трябва да се поставя над предния панел. Когато имате готовност за работа с eHub, прахозащитният капак може да бъде свален от предния панел и оставен настрана.

# <span id="page-18-0"></span>5 Работа с QIAreach eHub

## <span id="page-18-1"></span>5.1 Подготовка на QIAreach eHub за употреба

1. Свалете прахозащитния капак от предния панел на QIAreach eHub и го оставете настрана.

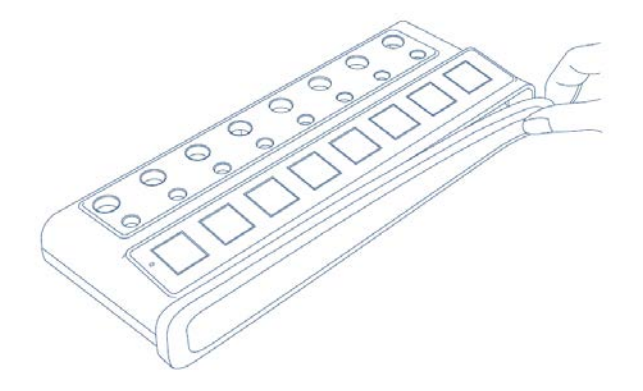

**Фигура 4. Сваляне на прахозащитния капак от предната страна на QIAreach eHub преди употреба.**

2. Уверете се, че предоставеният USB кабел е свързан към QIAreach eHub и подходящ източник на захранване (електрически контакт или компютър).

**Забележка**: Препоръчва се (когато не се използва) QIAreach eHub да бъде напълно зареден, в изключено състояние, в продължение на една нощ. Освен това, по време на работа, се препоръчва да свържете eHub към USB източник на захранване (или USB адаптер, или компютър). Ако тестването се извършва без използването на свързания софтуер QIAreach, се препоръчва свързване на QIAreach eHub към мрежов електрически контакт (ако е наличен) чрез предоставения USB захранващ адаптер и USB кабел.

3. За да включите QIAreach eHub, натиснете бутона за **включване/изключване** отстрани на устройството, докато дисплейният екран светне.

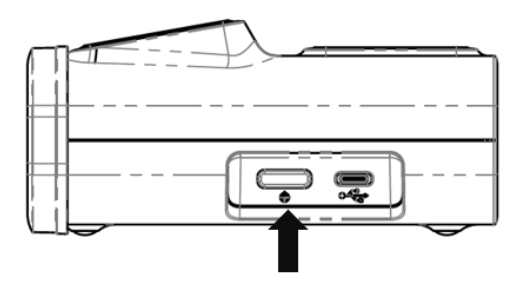

**Фигура 5. За да включите QIAreach eHub, натиснете бутона за включване/изключване.**

4. Проверете LED индикатора за батерията, за да се уверите, че eHub има достатъчно заряд за извършване на теста. За различните състояния на LED индикатора на батерията вижте [LED индикатор за акумулаторната батерия](#page-23-0).

След като QIAreach eHub е готов за употреба, дисплейният екран над всеки наличен порт за свързване QIAreach eStick ще покаже иконата "Insert eStick" (Поставете eStick), показана по-долу.

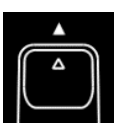

**Фигура 6. Икона "Insert eStick" (Поставете eStick).** Това означава, че портът на QIAreach eHub е достъпен за използване.

#### <span id="page-19-0"></span>5.2 Извършване на тест на QIAreach eHub

**Важно:** Стъпките, описани в този раздел, се отнасят за общите указания за работен поток за извършване на тестове, показвани върху дисплейния екран на QIAreach eHub. За инструкции за извършване на тест с QIAreach eHub направете справка с инструкциите приложими за тест QIAreach.

**Забележка:** Всеки от портовете за свързване на QIAreach eHub работи самостоятелно. Възможно е едновременно да се изпълняват до осем (8) теста QIAreach.

1. Когато в порт за свързване на QIAreach eHub е поставен тестови QIAreach eStick, ще се покаже икона за самопроверка, докато eStick извършва самопроверка.

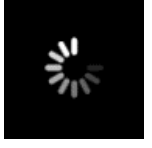

**Фигура 7. Екранен дисплей за Self-test (самопроверка).**

2. След като самопроверката на eStick приключи успешно, ще се покаже икона "Add Sample" (Добавяне на проба), което означава, че eStick е готов за добавяне на проба.

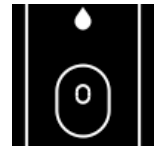

**Фигура 8. Екранен дисплей за Add sample (добавяне на проба).**

3. След като тестуваната проба бъде добавена към eStick, ще се покаже икона "Processing" (Обработка) заедно с таймер за обратно отброяване.

**Забележка**: Детекцията на пробата може да отнеме до една минута.

**Важно**: eStick не трябва да се изважда от QIAreach eHub, докато тестът не приключи.

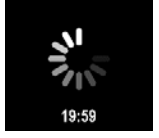

**Фигура 9. Екранен дисплей за Processing (обработка) и таймер за обратно отброяване.**

4. След като тестът QIAreach завърши, на екрана ще се покаже резултатът от теста и тестовият QIAreach eStick може безопасно да бъде изваден.

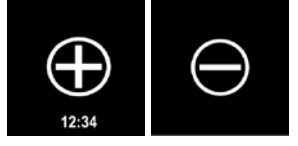

**Фигура 10. Екран с Test result (резултати от тест).** Положителни и отрицателни резултати от теста.

5. Ако по време на теста възникне грешка, ще се покаже икона за грешка заедно със специфичен код за грешка. За повече информация вижте раздел [Отстраняване на](#page-25-0)  [проблеми](#page-25-0) в това ръководство.

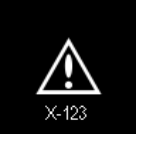

**Фигура 11. Икона за Error (грешка) и свързан код за грешка.**

#### <span id="page-20-0"></span>5.3 Изключване на QIAreach eHub

След използване QIAreach eHub трябва да бъде изключен, с натискане и задържане на бутона за **включване/изключване** в продължение на > 2,5 секунди. Ако е свързан към източник на захранване, батерията на QIAreach eHub ще продължи да се зарежда и когато изделието е изключено.

Почиствайте eHub след всяка употреба в съответствие с инструкциите в [Почистване на](#page-24-1)  [QIAreach eHub след употреба](#page-24-1).

Поставете обратно прахозащитния капак върху предния панел на QIAreach eHub, за да предпазите портовете за свързване на eStick от влага и прах.

## <span id="page-21-0"></span>5.4 Актуализации на софтуера

Актуализациите на софтуера QIAreach eHub са публикувани на [www.qiagen.com](http://www.qiagen.com/) и могат да бъдат изтеглени с помощта на софтуера QIAreach. За инструкции за актуализация на софтуера eHub вижте *Ръководство за потребителя на QIAreach Software*.

# <span id="page-22-0"></span>6 Функции на QIAreach eHub

## <span id="page-22-1"></span>6.1 Икони на екрана на дисплея

#### **Таблица 1. Икони на екрана на дисплея**

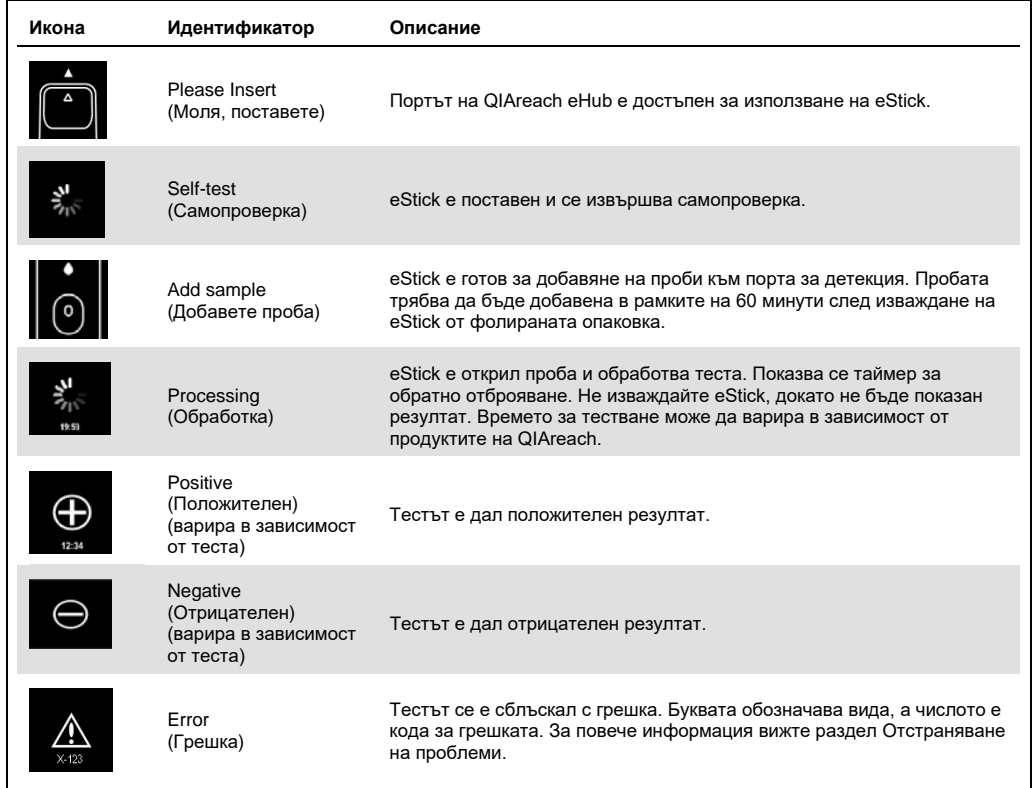

## <span id="page-23-0"></span>6.2 LED индикатор за акумулаторната батерия

Ако не е свързан към източник на захранване, QIAreach eHub трябва да разполага достатъчно заряд на батерията, за да завърши всички текущи тестове на QIAreach. Напълно зареден QIAreach eHub трябва да поддържа захранване от вътрешната батерия в продължение на най-малко 8 часа. Не трябва да се извършват тестове QIAreach, когато зарядът на батерията е по-нисък от 10% и изделието не е свързано към източник на захранване. Нивото на заряда на батерията може да бъде проверено чрез свързване на QIAreach eHub към компютър посредством предоставения USB кабел и стартиране на софтуера QIAreach. Софтуерът показва нивото на заряда на батерията в долния десен ъгъл на екрана. Нивото на заряда на батерията се показва и от различните състояния на светодиодната индикация за батерията, изброени по-долу.

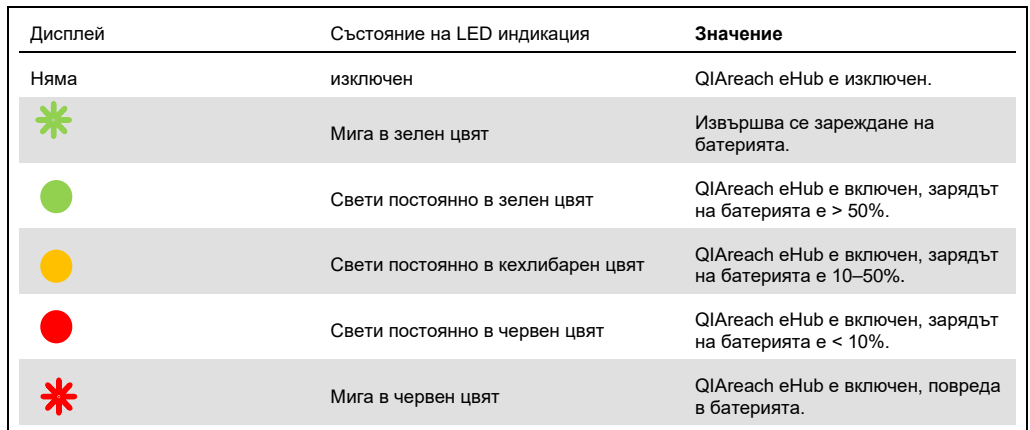

#### **Таблица 2. Нива на заряда на батерията**

# <span id="page-24-0"></span>7 Поддръжка

QIAreach eHub не изисква сервизна поддръжка или калибриране.

## <span id="page-24-1"></span>7.1 Почистване на QIAreach eHub след употреба

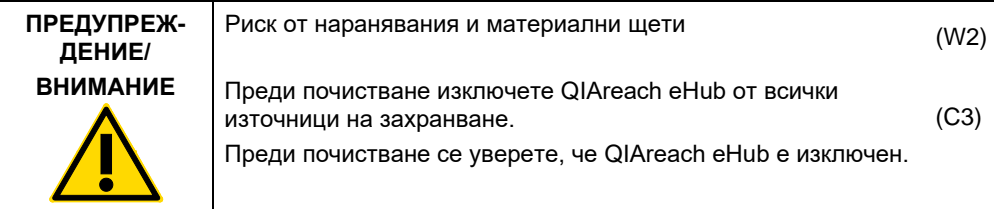

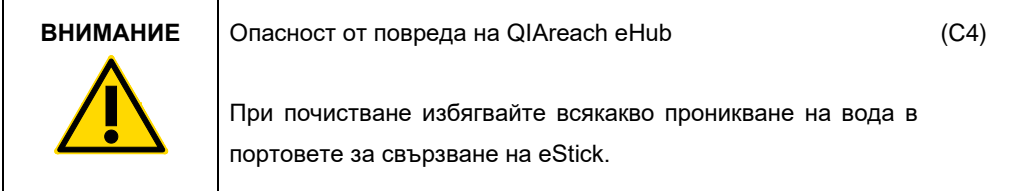

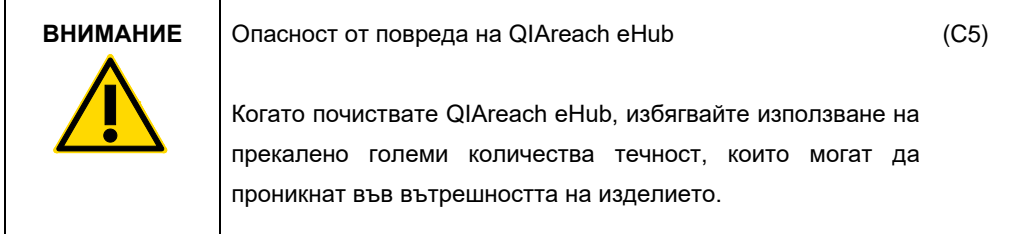

За почистване на външните повърхности на QIAreach eHub използвайте само следните материали:

- Слаб почистващ препарат
- Вода

Когато почиствате повърхността на QIAreach eHub:

- Носете лабораторни ръкавици, престилка и защитни очила.
- Намокрете хартиена кърпа в мек почистващ препарат и избършете повърхността на QIAreach eHub и заобикалящата го работна маса. Внимавайте да не навлажните умишлено портовете за свързване на eStick, бутона за **включване/изключване** и USB порта.
- Подсушете повърхността на QIAreach eHub с неупотребявана хартиена кърпа.

# <span id="page-25-0"></span>8 Отстраняване на проблеми

#### <span id="page-25-1"></span>8.1 Обща информация

Този раздел предоставя информация за някои проблеми, които могат да възникнат с QIAreach eHub, заедно с възможни причини и решения. Конкретната информация може да варира в зависимост от тестовете QIAreach. За отстраняване на проблеми, свързани с определен QIAreach тест, вижте приложимите инструкции за употреба на съответния набор.

#### <span id="page-25-2"></span>8.2 Свързване с отдела за техническо обслужване на QIAGEN

Когато се свързвате с техническата служба на QIAGEN относно грешка при работа с QIAreach eHub, обърнете внимание на стъпките довели до грешката. Тази информация ще помогне на отдела "Техническо обслужване" на QIAGEN да реши проблема.

Преди да се обърнете към "Техническо обслужване" на QIAGEN за грешки, пригответе следната информация:

- Сериен номер на QIAreach eHub
- Вид на теста и номер на партидата на тестовия набор
- Код за грешката (ако има)
- Момента от време, в който е възникнала грешката за пръв път
- Колко често възниква грешката (т.е. периодична или постоянна грешка)
- Снимка на грешката, ако е възможно

Забележка: Информация за най-новите версии на софтуера можете да намерите на адрес [www.qiagen.com](http://www.qiagen.com/). В някои случаи може да са налични актуализации за решаване на конкретни проблеми. За съдействие посетете [www.qiagen.com/support.](http://www.qiagen.com/support)

#### <span id="page-25-3"></span>8.3 Кодове за грешки в QIAreach eHub

Когато QIAreach eHub показва код за грешка, вижте таблиците по-долу за конкретни описания на грешки и решенията за тяхното отстраняване.

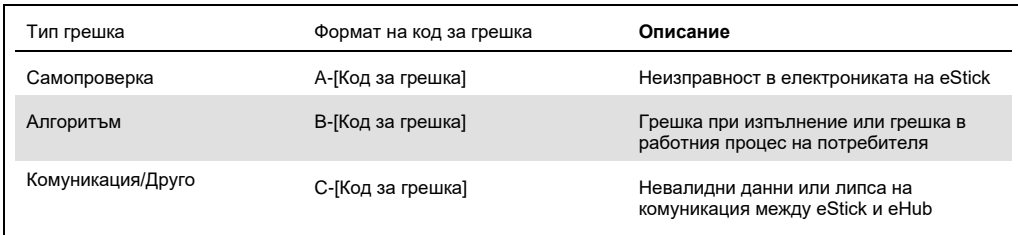

#### **Таблица 2. Категории кодове за грешки QIAreach eHub – общо описание**

#### **Таблица 3. "А" кодове за грешка**

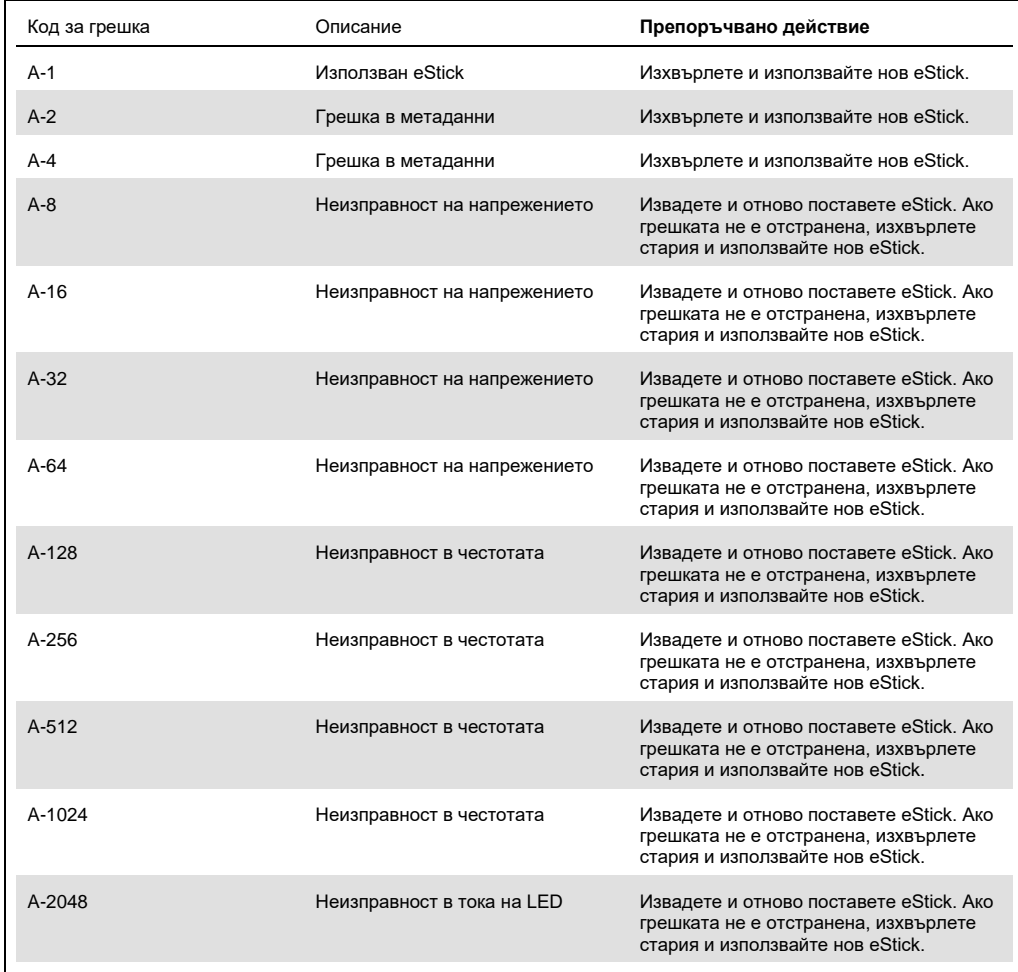

Таблицата продължава на следващата страница

## Таблицата продължава от предишната страница

**Таблица 3. "A" кодове за грешка (продължение)**

| Код за грешка | Описание                         | Препоръчвано действие                                                                                               |
|---------------|----------------------------------|----------------------------------------------------------------------------------------------------|
| A-4096        | Неизправност в тока на LED       | Извадете и отново поставете eStick. Ако<br>грешката не е отстранена, изхвърлете<br>стария и използвайте нов eStick. |
| A-8192        | Неизправност в тока на LED       | Извадете и отново поставете eStick. Ако<br>грешката не е отстранена, изхвърлете<br>стария и използвайте нов eStick. |
| A-16384       | Неизправност в тока на LED       | Извадете и отново поставете eStick. Ако<br>грешката не е отстранена, изхвърлете<br>стария и използвайте нов eStick. |
| A-32768       | Неизправност в "тъмната" честота | Извадете и отново поставете eStick. Ако<br>грешката не е отстранена, изхвърлете<br>стария и използвайте нов eStick. |
| A-65535       | Неизвестна стойност              | Извадете и отново поставете eStick. Ако<br>грешката не е отстранена, изхвърлете<br>стария и използвайте нов eStick. |

<span id="page-28-0"></span>**Таблица 4. "B" кодове за грешка**

| $B-0$<br>Няма резултат<br>Изхвърлете и използвайте нов eStick.<br>$B-8$<br>Твърде ранна спрегната вълна<br>да добавите проба. Изхвърлете и<br>използвайте нов eStick.<br>$B-9$<br>Твърде ранна спрегната вълна<br>eStick.<br>$B-10$<br>Висока "тъмна" честота<br>под пряка слънчева светлина.<br>Изхвърлете и използвайте нов eStick.<br>$B-12$<br>Изхвърлете и използвайте нов eStick.<br>Няма честота<br>$B-13$<br>Няма честота<br>Изхвърлете и използвайте нов eStick.<br>$B-14$<br>Няма открита проба<br>фолираната опаковка. Изхвърлете и<br>използвайте нов eStick.<br>$B-15$<br>Честота извън обхвата<br>Изхвърлете и използвайте нов eStick.<br>$B-16$<br>Ниска честота<br>уверете, че пробата е смесена в<br>използвайте нов eStick.<br>$B-17$<br>Висока честота<br>Изхвърлете и използвайте нов eStick. | Код за грешка | Описание | Препоръчвано действие                                                                                                   |
|----------------------------------------------------------------------------------------------------|---------------|----------|----------------------------------------------------------------------------------------------------|
|                                                                                                    |               |          |                                                                                                    |
|                                                                                                    |               |          | Уверете се, че eStick е поставен преди                                                                                  |
|                                                                                                    |               |          | Проверете цвета и/или вискозитета на<br>пробата*. Изхвърлете и използвайте нов                                          |
|                                                                                                    |               |          | Уверете се, че тестът не се изпълнява                                                                                   |
|                                                                                                    |               |          |                                                                                                    |
|                                                                                                    |               |          |                                                                                                    |
|                                                                                                    |               |          | Проверете цвета и/или вискозитета на<br>пробата*. Изпълнете теста в рамките на<br>60 минути след изваждане на eStick от |
|                                                                                                    |               |          |                                                                                                    |
|                                                                                                    |               |          | Преди добавяне на пробата за теста се<br>епруветката за обработка. Изхвърлете и                                         |
|                                                                                                    |               |          |                                                                                                    |
| $B-18$<br>Честота извън обхвата<br>Изхвърлете и използвайте нов eStick.                                                                                                    |               |          |                                                                                                    |
| $B-19$<br>Ниска честота<br>уверете, че пробата е смесена в<br>използвайте нов eStick.                                                                                                    |               |          | Преди добавяне на пробата за теста се<br>епруветката за обработка. Изхвърлете и                                         |
| $B-21$<br>Неуспешно измерване на върхови<br>данни<br>eStick.                                                                                                    |               |          | Проверете цвета и/или вискозитета на<br>пробата*. Изхвърлете и използвайте нов                                          |
| $B-22$<br>Превишено време за изчакване<br>Изхвърлете и използвайте нов eStick.<br>на резултат                                                                                                    |               |          |                                                                                                    |
| $B-23$<br>Изхвърлете и използвайте нов eStick.<br>Проблем с началното ниво                                                                                                    |               |          |                                                                                                    |
| $B-24$<br>Проблем с началното ниво<br>Изхвърлете и използвайте нов eStick.                                                                                                    |               |          |                                                                                                    |
| $B-25$<br>Шум в сигнала<br>Изхвърлете и използвайте нов eStick.                                                                                                    |               |          |                                                                                                    |
| <b>B-255</b><br>Изчакайте завършването на теста,<br>Тестът е изваден рано<br>използвайте нов eStick.                                                                                                    |               |          | преди да извадите eStick. Изхвърлете и                                                                                  |

\* Вижте разде[л Ръководство за отстраняване на проблеми](#page-25-0) в приложимите за набора Инструкции за употреба за допълнителни инструкции.

#### **Таблица 5. "С" кодове за грешка**

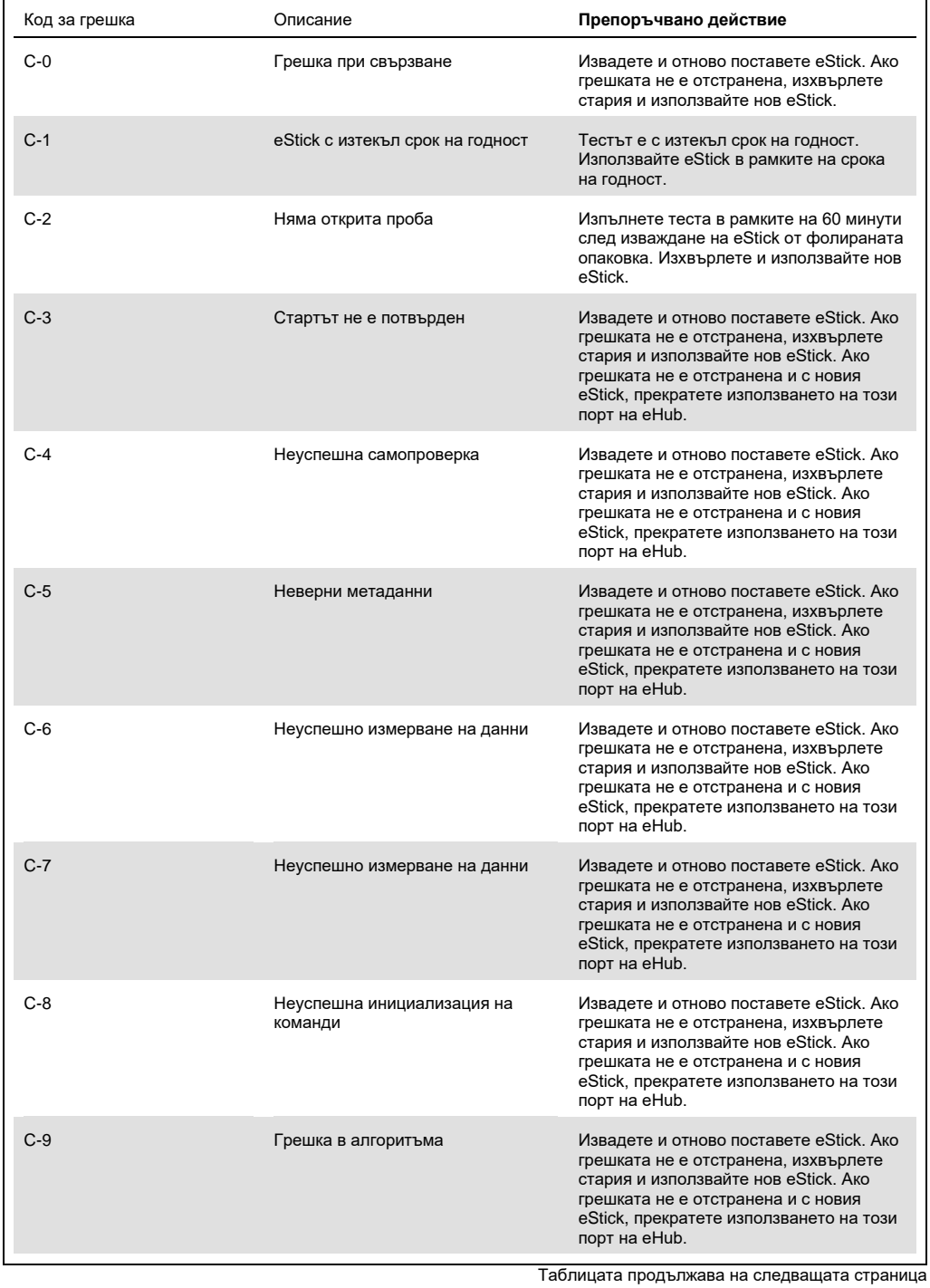

#### Таблицата продължава от предишната страница

**Таблица 5. "С" кодове за грешка (продължение)**

| Код за грешка | Описание                                     | Препоръчвано действие                                                                                                    |
|---------------|----------------------------------------------|----------------------------------------------------------------------------------------------------|
| $C-10$        | Неочакван резултат за време                  | Извадете и отново поставете eStick. Ако<br>грешката не е отстранена, изхвърлете<br>стария и използвайте нов eStick. Ако<br>грешката не е отстранена и с новия<br>eStick, прекратете използването на този<br>порт на eHub. |
| $C-11$        | Превишено време за изчакване на<br>eStick    | Изпълнете теста в рамките на 60 минути<br>след изваждане на eStick от фолираната<br>опаковка. Изхвърлете и използвайте нов<br>eStick.                                                                                     |
| $C-12$        | Тестът е изваден твърде рано                 | Изчакайте завършването на теста,<br>преди да извадите eStick. Изхвърлете и<br>използвайте нов eStick.                                                                                                    |
| $C-13$        | Грешка при свързване                         | Извадете и отново поставете eStick. Ако<br>грешката не е отстранена, изхвърлете<br>стария и използвайте нов eStick. Ако<br>грешката не е отстранена и с новия<br>eStick, прекратете използването на този<br>порт на eHub. |
| $C - 14$      | Ниско ниво на заряда на батерията<br>на eHub | Преди да повторите теста заредете<br>eHub или го свържете към мрежово<br>захранване. Извадете и отново<br>поставете eStick. Ако грешката не е<br>отстранена, изхвърлете стария и<br>използвайте нов eStick.               |
| $C-15$        | Вътрешна грешка в eHub                       | eHub повече не може да се използва.<br>Свържете се с отдела Поддръжка на<br>клиенти на QIAGEN.                                                                                                    |
| $C-16$        | RTC неизправност в eHub                      | eHub повече не може да се използва.<br>Свържете се с отдела Поддръжка на<br>клиенти на QIAGEN.                                                                                                    |

# <span id="page-31-0"></span>9 Технически спецификации

Размери и тегло

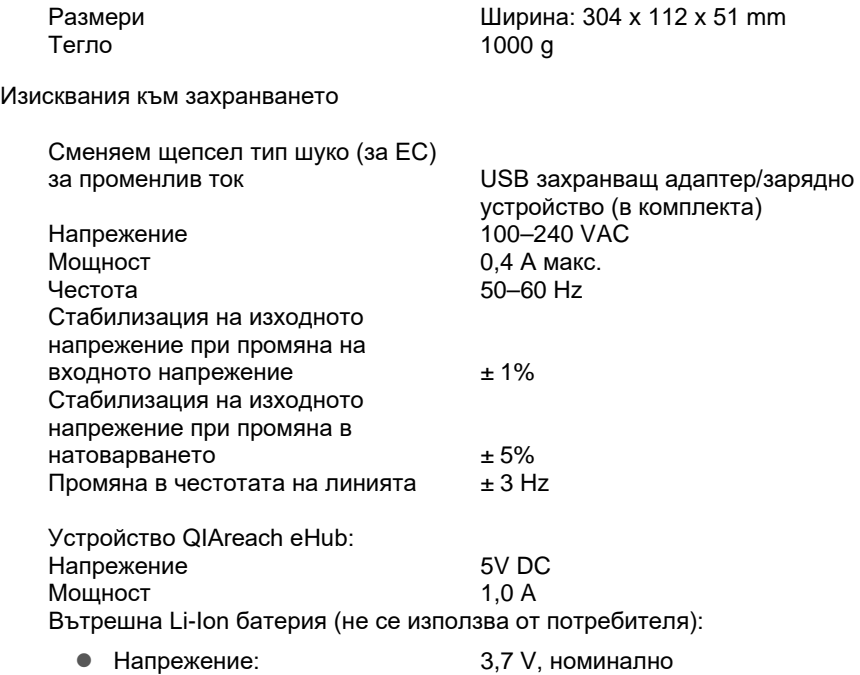

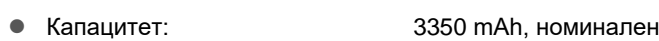

#### Работни условия

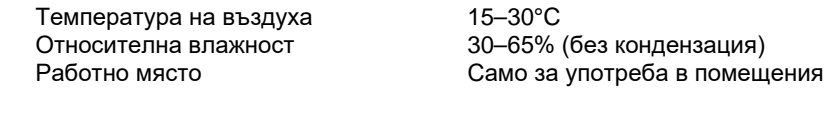

Условия за транспортиране

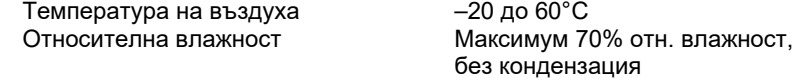

Условия на съхранение

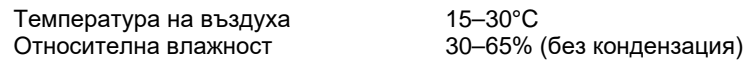

**Съответствие с изискванията на Директивата за ограничението на опасните вещества (Responsibility of Health and Safety, RoHS):**

 Съответства на RoHS 10 Директива на ЕС 2015/863: Ограничението за употреба на определени опасни вещества в електрическо и електронно оборудване

#### **Електромагнитна съвместимост (Electromagnetic Compatibility, ЕМС)**

- Съответства на IEC 61326-1: Изисквания EMC за Безопасност на електрически устройства за измерване, управление и лабораторно приложение – Част 1: Общи изисквания
- Отговаря на изискванията на CISPR 11:2015: ISM РЧ излъчвания от оборудване като устройство от Група 1, Клас A
- Отговаря на изискванията на FCC Заглавие 47 CFR, част 15, подчаст Б – непреднамерено излъчване като устройство от клас А

#### **Електрическа безопасност**

 Съответства на IEC 61010-1: Изисквания за безопасност на електрически устройства за измерване, управление и лабораторно приложение – Част 1: Общи изисквания

# <span id="page-33-0"></span>10 Приложение А – Технически данни

#### <span id="page-33-2"></span><span id="page-33-1"></span>10.1 FCC съответствие: Декларация за съответствие на доставчика

#### **47 CFR § 2.1077 Информация за съответствие**

Уникален идентификатор: 9002969 – QIAGEN QIAreach eHub

#### **Отговорна страна – Информация за контакт в САЩ**

QIAGEN Inc. – САЩ

19300 Germantown Road

Germantown, MD 20874

Телефон: (800-362-7737)

Имейл: [customercare-us@qiagen.com](mailto:customercare-us@qiagen.com)

#### **Декларация за съответствие FCC**

Продуктът е преминал изпитване и е установено, че отговаря на ограниченията за цифрово изделие от клас A съгласно Част 15 от правилата на FCC. Тези ограничения целят да предоставят разумна защита срещу вредни въздействия при експлоатация на оборудването в търговска среда. Този продукт генерира, използва и може да излъчва радиочестотна енергия, и ако не бъде инсталиран и използван в съответствие с инструкциите в ръководството, може да има вредно въздействие върху радиокомуникациите. Експлоатацията на този продукт в жилищен район е вероятно да предизвика вредно въздействие, като в такива случаи от вас се изисква да коригирате въздействието за собствена сметка.

Това изделие отговаря на Част 15 от FCC. Експлоатацията се подчинява на следните две условия:

1) Това устройство не може да причини вредни смущения.

2) Това устройство трябва да приема всякакви получени смущения, включително смущения, които могат да причинят нежелано функциониране.

Забележка: Регламентите на FCC предвиждат, че промени или модификации, които не са изрично одобрени от QIAGEN, Inc., могат да анулират вашите правомощия да работите с това оборудване.

Тези ограничения целят да осигурят разумна защита срещу вредни въздействия при експлоатация на оборудването в нежилищни райони. Независимо от това няма гаранция, че в определена инсталация няма да възникнат смущения. Ако това оборудване причинява вредни смущения в приемане на радио или телевизионни програми, което може да бъде установено чрез изключване и включване на оборудването, е препоръчително да се опитате да коригирате смущенията чрез възприемане на една или повече от следните мерки:

• Преориентирайте или преместете антената на радио/телевизионния приемник.

• Увеличете разстоянието между това оборудване и радио/телевизионния приемник.

• Включете оборудването в различен контакт, така че оборудването и радио/телевизионният приемник да са в различни вериги на захранващата мрежа.

• За допълнителни предложения се консултирайте с представител на QIAGEN или опитен радио/телевизионен техник.

За поддържане на съответствие с разпоредбите на FCC, това оборудване трябва да се използва с предоставения USB кабел и USB зарядно устройство. Работата с неодобрено оборудване или алтернативни кабели може да доведе до смущения в приемането на радио и телевизия.

#### <span id="page-35-0"></span>10.2 Отпадъци от електрическо и електронно оборудване (ОЕЕО)

Този раздел предоставя информация за депониране от потребителите на отпадъци от електрическо и електронно оборудване.

Символът със зачеркната кофа на колелца (вижте по-долу) означава, че този продукт не трябва да се изхвърля с другите отпадъци; той трябва да се занесе в одобрено съоръжение за преработка или събирателен пункт за рециклиране в съответствие с местните нормативни разпоредби.

Разделното събиране и рециклиране на отпадъци от електронно оборудване в момента на депонирането помага за съхраняването на природните богатства и осигурява рециклирането на изделието по начин, който опазва човешкото здраве и околната среда.

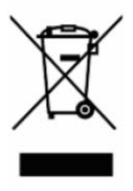

Рециклиране може да се осигури от QIAGEN по заявка и срещу допълнително заплащане. В Европейския съюз, съгласно конкретните изисквания за рециклиране на ОЕЕО и в случай че QIAGEN предоставя заменящ продукт, се предлага безплатно рециклиране на обозначеното като ОЕЕО електронно оборудване.

За рециклиране на електронно оборудване можете да се обърнете към местния търговски офис на QIAGEN, за да получите необходимия формуляр за връщане. След изпращането на формуляра QIAGEN ще се обърне към Вас за допълнителна информация за насрочването на взимането на отпадъците от електронно оборудване или ще Ви калкулира индивидуална цена.

#### <span id="page-35-1"></span>10.3 Освобождаване от гаранции

ОСВЕН ИЗЛОЖЕНАТА В РЕДА И УСЛОВИЯТА НА QIAGEN ЗА ПРОДАЖБА НА QIAREACH EHUB, QIAGEN НЕ ПОЕМА НИКАКВА ОТГОВОРНОСТ И СЕ ОСВОБОЖДАВА ОТ ВСЯКА ИЗРИЧНА ИЛИ ПОДРАЗБИРАЩА СЕ ГАРАНЦИЯ ВЪВ ВРЪЗКА С УПОТРЕБАТА НА QIAREACH EHUB, ВКЛЮЧИТЕЛНО ОТГОВОРНОСТ ИЛИ ГАРАНЦИИ ЗА ПРОДАВАЕМОСТ, ГОДНОСТ ЗА ОПРЕДЕЛЕНА ЦЕЛ ИЛИ НАРУШАВАНЕ НА ПАТЕНТ, АВТОРСКО ИЛИ ДРУГО ПРАВО ВЪРХУ ИНТЕЛЕКТУАЛНА СОБСТВЕНОСТ НАВСЯКЪДЕ ПО СВЕТА.

# <span id="page-36-0"></span>11 Информация за поръчка

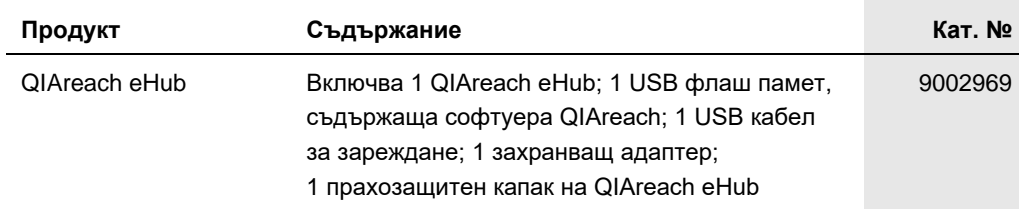

За актуална информация относно лицензирането и заявления за освобождаване от отговорност за конкретни продукти вижте съответния наръчник или ръководство за потребителя на набора QIAGEN. Наръчниците и ръководствата за потребителя на набора QIAGEN са достъпни на адрес [www.qiagen.com](https://www.qiagen.com/) или могат да бъдат заявени от отдела за техническо обслужване на QIAGEN или местния ви дистрибутор.

# <span id="page-37-0"></span>12 История на редакциите на документа

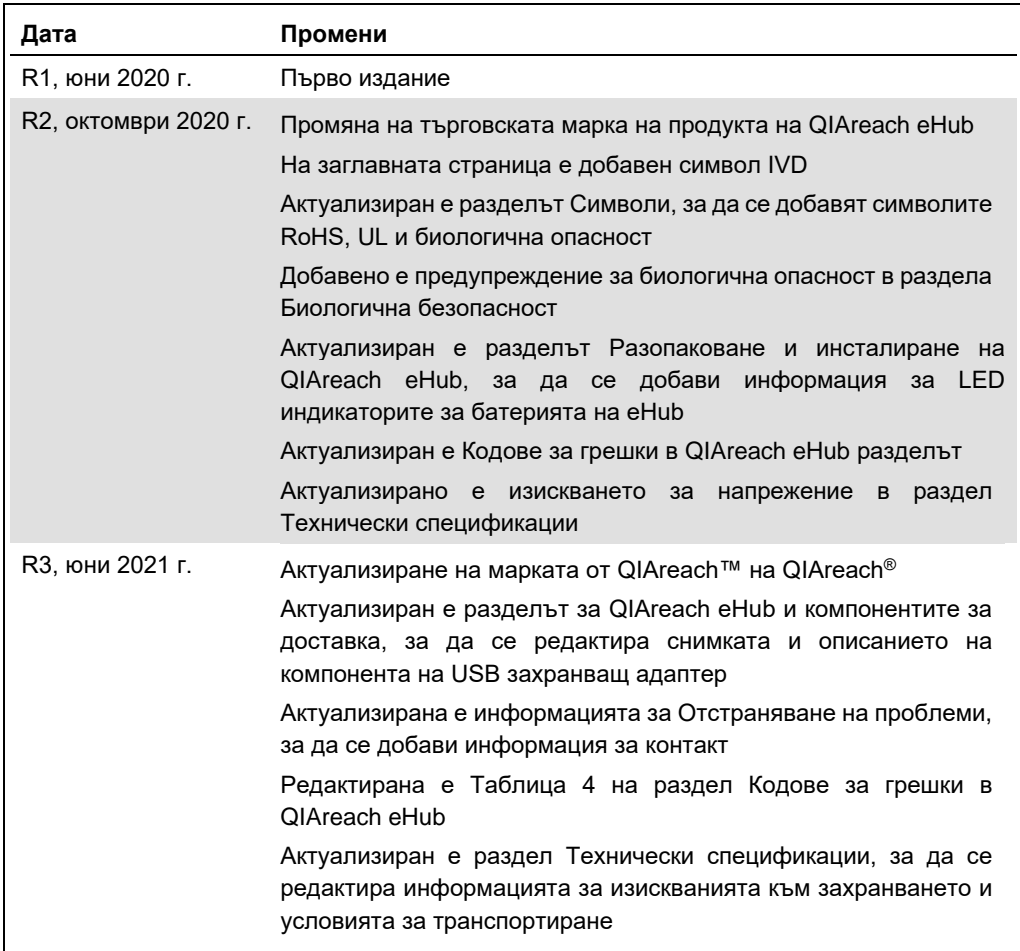

Тази страница умишлено е оставена празна

#### **Ограничено лицензионно споразумение за QIAreach® eHub**

Употребата на този продукт означава, че всеки купувач или потребител на продукта приема следните условия:

- 1. Този продукт може да се използва единствено в съответствие с протоколите, предоставени с продукта и настоящото ръководство, както и само с<br>компонентите, включени в набора. QIAGEN не предоставя лиценз във връзка с никоя
- 2. Освен изрично посочените лицензи, QIAGEN не дава гаранция, че този набор и/или неговата употреба не нарушават правата на трети страни.
- 3. Този набор и неговите компоненти са лицензирани за еднократна употреба и не могат да се използват повторно, регенерират или препродават.
- 4. QIAGEN изрично се освобождава от всички други лицензи, изрични или подразбиращи се, с изключение на изрично заявените.
- 5. Купувачът и потребителят на набора дават съгласие да не предприемат или позволяват на други лица да предприемат действия, които могат да доведат до<br>или да улеснят някое от действията, забранени по-горе. QIAGEN може да

За актуалните условия на лиценза вижте [www.qiagen.com.](http://www.qiagen.com/)

Търговски марки: QIAGEN®, Sample to Insight, QIAreach®(QIAGEN Group). Регистрираните имена, търговските марки и пр., използвани в настоящия документ, дори<br>ако не са изрично обозначени като такива, не се считат за незащит

Поръчки: **[www.qiagen.com/shop](https://www.qiagen.com/shop)** | Техническа поддръжка: **[support.qiagen.com](https://support.qiagen.com/)** | Уебсайт: **[www.qiagen.com](https://www.qiagen.com/)**